Revision: 1.0 Date: 2019 Mar. 13<sup>th</sup>

# **AIM-8I BCRSOP**

# **Prepared by SIoT Team**

# **(2019/03/13)**

> Revision: 1.0 Date: 2019 Mar. 13<sup>th</sup>

## **Environment setup**

-Windows 10 IoT 64bit -BCR Module -MediumText.exe

## ※**Please install it before power on.**

1. Environment setup. Tweezer, screwdriver, AIM-8I and BCR module.

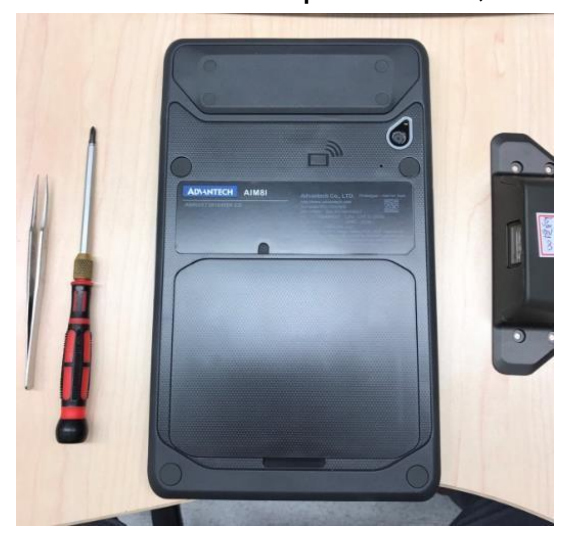

2. Remove 4 cover stickers by tweezer.

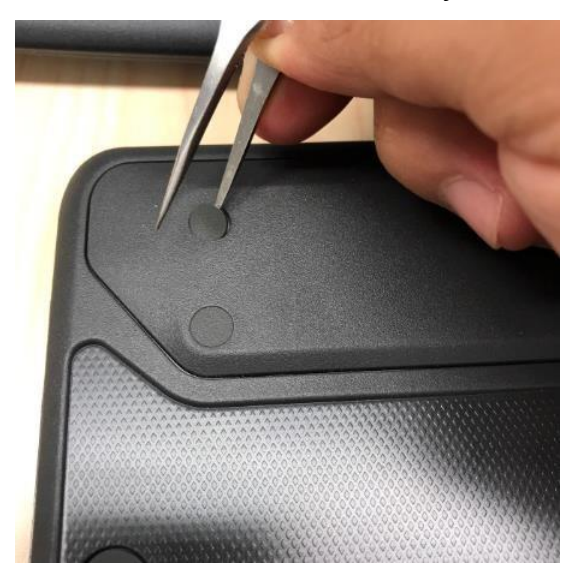

Revision: 1.0 Date: 2019 Mar. 13th

- 3. Remove 4 screws by screwdriver. **AIM81** ADIANTECH
- 4. Lock the BCR module by 4 screws and paste back 4 stickers.

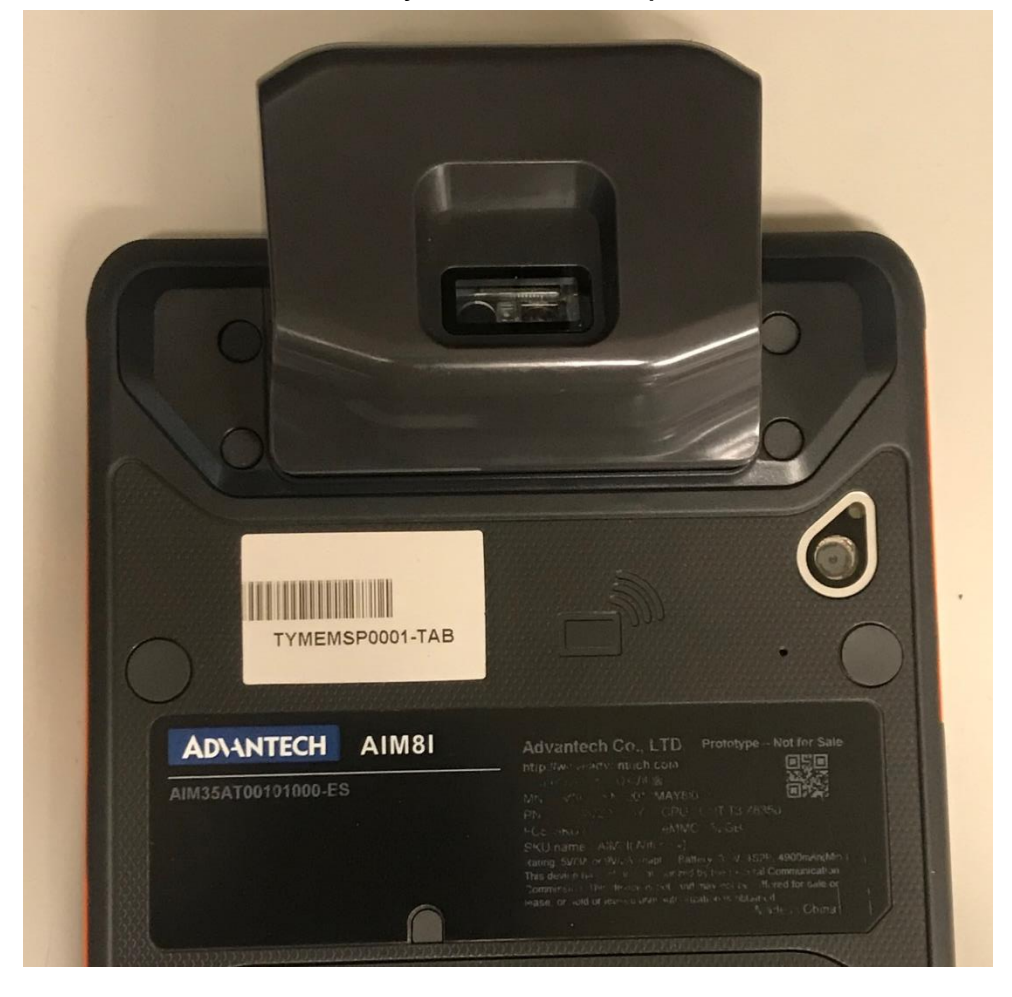

Revision: 1.0 Date: 2019 Mar. 13th

5. Click "Trigger" to trigger the barcode.

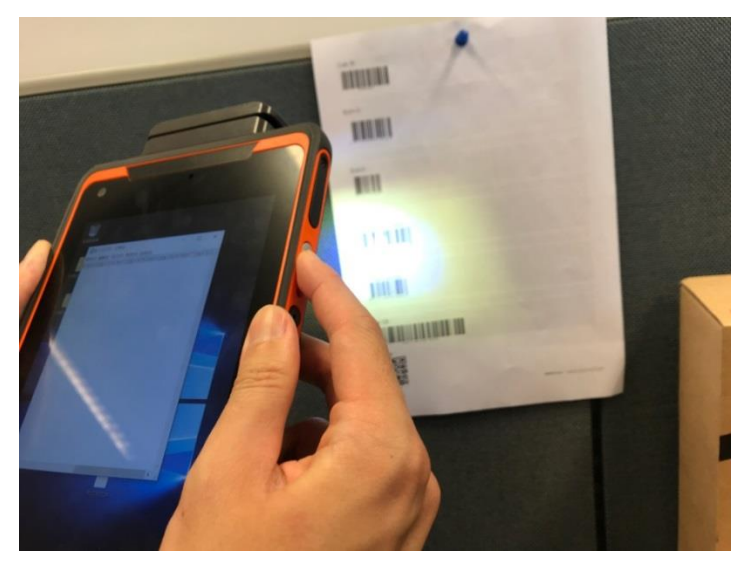

6. Scan the barcode after triggering the BCR module. If scan successfully, the barcode number will be showed under the window of Text File.

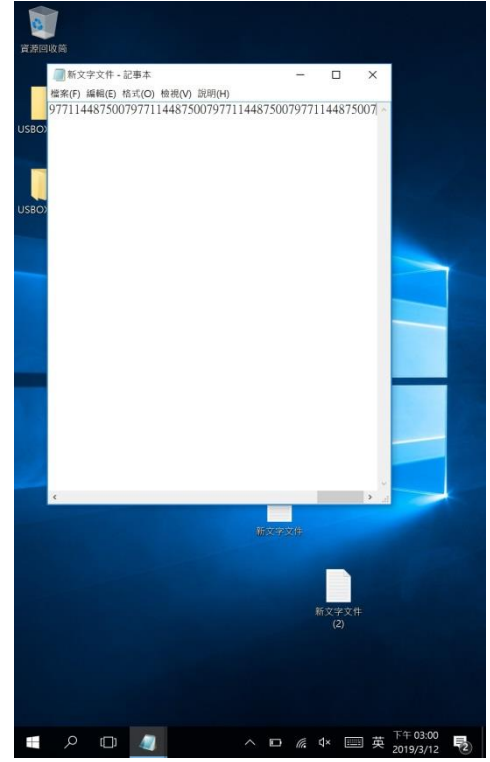

Revision: 1.0 Date: 2019 Mar. 13th

7. For MSR function, we can prepare a card with NFC, and then swipe the card. (Please note that the speed should be moderate, please don't be too fast or too slow.)

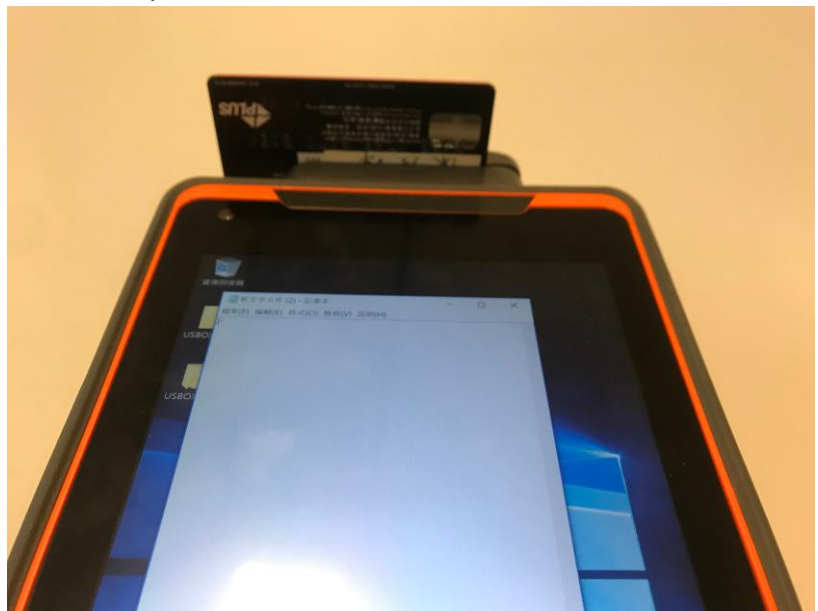

8. If reaction successfully, the number will be showed under the window of Text File.

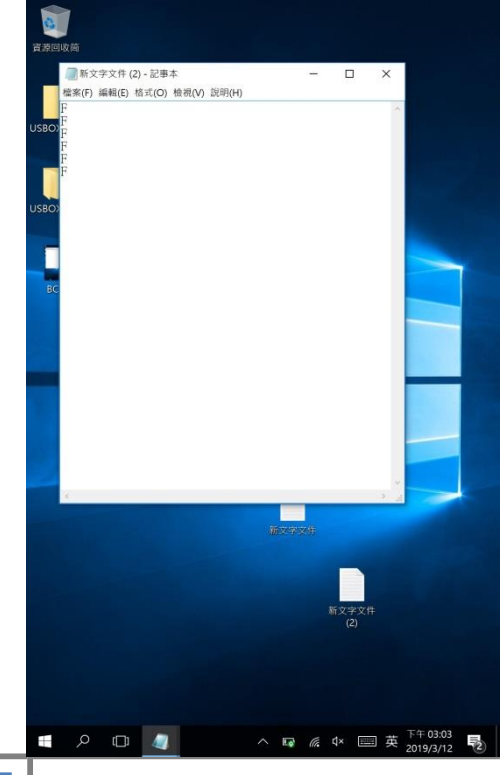

> Revision: 1.0 Date: 2019 Mar. 13th

### **Relate link:**

MediumText.rar <https://drive.google.com/file/d/0Bwhmz0OblZlLMmVkTWtzdExpRmM/view?usp=sharing>

#### **Contact Window:**

If you have any questions, please contact Allen23. Chen# 7724 Rescue Media Builder License only for Advantech.